# **IPUMS SEERIME**

## **IPUMS Training and Development:** Requesting Data

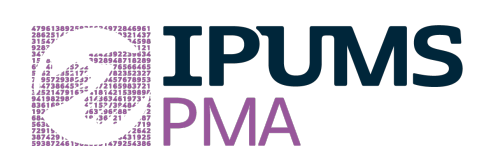

**IPUMS PMA Exercise 1** 

OBJECTIVE: Gain an understanding of how IPUMS PMA household and female datasets are structured and how it can be leveraged to explore your research interests. This exercise will use the IPUMS PMA dataset to explore the relationship between family planning discontinuation and wealth.

### IPUMS PMA— Training and Development

### **Objectives**

- Create and download an IPUMS PMA data extract
- Decompress data file and read data into R
- Analyze the data using sample code
- Validate data analysis work using answer key

### IPUMS Variables

- **E** LINENO: Person number in sample unit
- **WEALTHQ: Wealth quintile**
- FPSTOPWHY: Reason for discontinuing family planning method
- **FPNOWUSPILL:** Whether birth control pills are currently used
- FPAGE1STUSE: Age first used family planning
- FP1STMETHOD: First method of family planning used
- FQWEIGHT: Female level weighting variable
- POPWT: Population expansion factor
- HQWEIGHT: Household level weighting variable
- **FPNOWUSPILL:** Currently using the pill

### R Code to Review

This tutorial's sample code and answers use the so-called "tidyverse" style, but R has the blessing (and curse) that there are many different ways to do almost everything. If you prefer another programming style, please feel free to use it. But, for your reference, these are some quick explanations for commands that this tutorial will use:

- **•** %>% The pipe operator which helps make code with nested function calls easier to read. When reading code, it can be read as "and then". The pipe makes it so that code like ingredients %>% stir() %>% cook() is equivalent to cook(stir(ingredients)) (read as "take ingredients and then stir and then cook").
- **as\_factor** Converts the value labels provide for IPUMS data into a factor variable for R
- **Summarize** Summarize a datasets observations to one or more groups
- group\_by Set the groups for the summarize function to group by
- filter Filter the dataset so that it only contains these values
- mutate Add on a new variable to a dataset
- weighted.mean Get the weighted mean of the a variable
- **count** Frequency count for a variable or value
- **ggplot** Initializes a graphic object (histogram, box plot, etc.)

#### Review Answer Key (page 10)

### Common Mistakes to Avoid

- 1. Not changing the working directory to the folder where your data is stored
- 2. Mixing up = and ==; To assign a value in generating a variable, use "<-" (or "="). Use "==" as a logical test for equality between two objects.

### Step 1 Make an **Extract**

### Registering with IPUMS

Go to http://pma.ipums.org, click on Register to Use IPUMS PMA on the left hand side of the screen. Click the Register for IPUMS PMA button and fill out the form to apply for access. You will have to wait for your account to be approved to access the data. Once you receive the approval email, click "Log In" at the top of the page and use your email and password.

- Go to Select Data
- Choose the Person unit of analysis

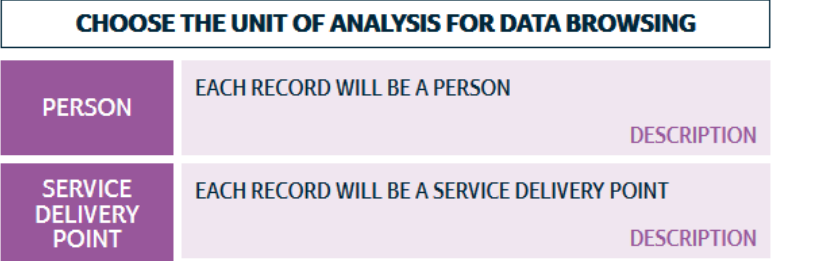

■ Click the Select Samples box, check the box for the Kenya 2016 R5

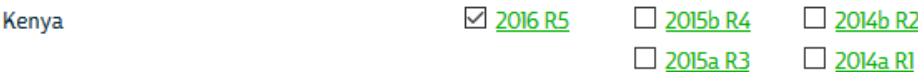

■ Scroll to the bottom of the page and click the radio button option for All Cases. The default is Female Respondents

■ Click the Submit Sample Selections box

#### Sample Members

 $\Box$ 

- O Female Respondents
- G Female Respondents and Household Members
- O Female Respondents and Female Non-respondents
- All Cases (Respondents and Non-respondents to Household and Female Questionnaires)

**SUBMIT SAMPLE SELECTIONS** 

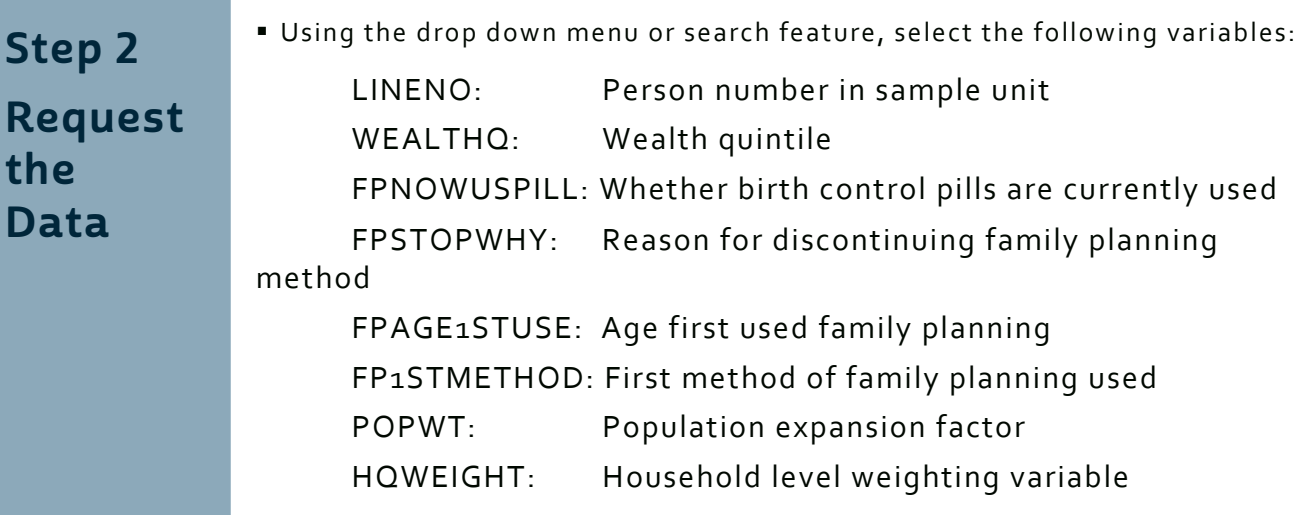

FPNOWUSPILL: Currently using the pill

■ Click the purple VIEW CART button under your data cart

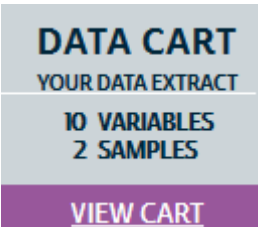

- Review variable selection. Click the Create Data Extract button
- **Review the 'Extract Request Summary' screen, describe your extract and click** Submit Extract
- You will get an email when the data is available to download.
- To get to the page to download the data, follow the link in the email, or follow the My Data Extracts link on the homepage.

Step 3 **Open** the file in R

### Getting the data into your statistics software

#### Download the data

■ Go to http://pma.ipums.org and click on My Data Extracts

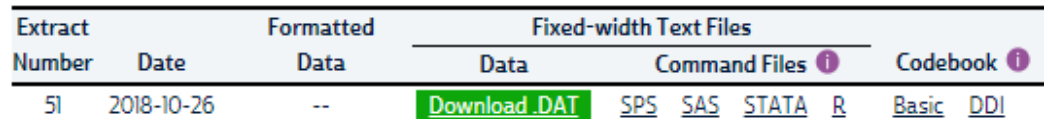

- Right-click on the data link next to extract you created
- Choose "Save Target As..." (or "Save Link As...")
- Save into "Documents" (that should pop up as the default location)
- Do the same thing for the DDI link next to the extract
- (Optional) Do the same thing for the R script
- You do not need to decompress the data to use it in R

#### Install and load packages for R

- Open R from the Start menu
- **•** If you haven't already installed any of the following packages, type:

install.packages("ipumsr")

install.packages("dplyr")

install.packages("ggplot2")

**• Next (or if you have already installed the packages on your computer), type:** 

library(ipumsr)

library(dplyr)

library(ggplot2)

 $options(tible.print_max = Inf)$ 

#### Read data into R

■ Set your working directory to where you saved the data above by adapting the following command (Rstudio users can also use the "Project" feature to set the working directory. In the menubar, select File -> New Project -> Existing Directory and then navigate to the folder):

setwd(" $\sim$ /") # " $\sim$ /" goes to your Documents directory on most computers

■ Run the following command from the console, adapting it so it refers to the extract you just created (replace the #s below with the number of your extract):

ddi <- read\_ipums\_ddi("pma\_000##.xml") HHF <- read\_ipums\_micro(ddi)

• • •

### Section 1 Analyze the Data

**• NOTE:** To stay consistent with the exercises for other statistical packages, this exercise does not spend much time on the helpers to allow for translation of the way IPUMS uses labelled values to the way base R does. you can learn more about these in the value-labels vignette in the R package. From R run command: vignette("value-labels", package = "ipumsr")

#### **Analyze the Data - Part 1: Household Survey frequencies of WEALTHQ**

A) According to the Description tab on the website, what does the variable WEALTHQ measure?

**B**) According to the Codes tab, what value labels and numeric codes apply to each wealth quintile? Include labels and codes that explain any "missing" values. \_\_\_\_\_\_\_\_\_\_\_\_\_\_

C) According to the Universe tab, who is in universe for WEALTHQ in the Kenya 2016 Round 5 sample?  $\frac{2}{1}$ 

**D**) What percentage of all *household members* are listed as living in a household in the lowest income quintile?  $\frac{1}{2}$ 

HHF%>%

```
		count(as_factor(WEALTHQ))%>%
```

```
mutate(prop = prop_table(n))
```
**E**) What percentage of *households* are listed in the lowest income quintile?

HHF%>%

 $filter(LINENO == 1)\% > \%$  count(as\_factor(WEALTHQ))%>%  $mutate(prop = prop_table(n))$ 

#### **Analyze the Data - Part 2: Female Survey frequencies of FPSTOPWHY**

A) According to the Description tab on the website, what does the variable FPSTOPWHY measure? It can be found in the Discontinuation of Family Planning variable group.

**B**) According to the Universe tab, who is in universe for FPSTOPWHY in the Kenya 2016 Round 5 sample? \_\_\_\_\_\_\_\_\_\_\_\_\_\_\_\_\_\_

**C**) Create a frequency table for the FPSTOPWHY variable for the Kenya 2016 Round 5 sample. What are the top two most common responses? What proportion of surveys provide these responses?

HHF%>%

 count(as\_factor(FPSTOPWHY))%>%  $mutate(prop = prop_table(n))$ 

**D**) Given the universe stated in B), only a small fraction of women aged 15 to 49 provided answers to FPSTOPWHY. Not in universe cases also include men and women outside of childbearing age. Suppose you wanted to know what proportion of *those who provided an answer* to FPSTOPWHY chose one of the two top answers. How does this answer differ to your response for C)?

HHF%>%

filter(FPSTOPWHY < 90)%>% count(as\_factor(FPSTOPWHY))%>%  $mutate(prop = prop_table(n))$ 

\_\_\_\_\_\_\_\_\_\_\_\_\_\_\_\_\_\_\_\_\_\_\_\_\_\_\_\_\_\_\_\_\_\_\_\_\_\_\_\_

**E**) Of the women in the sample who stopped using a family planning method in the last year because of cost, what proportion lived in households in either of the lowest 2 income quintiles?

HHF%>%

 $filter(FPSTOPWHY == 33)$ %>% count(as\_factor(WEALTHQ))

Section 2 Weight the Data

#### Analyze the sample – Part 3: Using household, female, and population weights (HQWEIGHT, FQWEIGHT, and POPWT)

IPUMS PMA data require the use of weights to ensure that each sample is representative of the population from which it was drawn. However, because variables alternately reference either the population of households or the population of women aged  $15-49$  in each country, users must select weights that correspond to their intended unit of analysis.

For example: the frequency table for FPSTOPWHY from Part 2D indicates that, among the women aged  $15-49$  in Kenya 2016 Round  $5$ who answered this question, 30.85% stopped using family planning methods in the past year because they wanted to become pregnant. Because the relevant unit of analysis for FPSTOPWHY includes individual women aged 15-49 (rather than households), FQWEIGHT should be used to make inferences about that particular *population*.

A) Use FQWEIGHT to estimate the proportion of all Kenyan women aged 15-49 who stopped using family planning methods in order to become pregnant in 2016.  $_{---}$ 

HHF%>%

count(as\_factor(FPSTOPWHY), wt=round(FQWEIGHT))%>%  $mutate(prop = prop_table(n))$ 

While FQWEIGHT may be used to estimate proportions, it should not be used to generate representative population counts. Instead, POPWT combines information from FQWEIGHT with national population estimates from the United Nations Population Division to create an expansion factor appropriate for this purpose (see https://pma.ipums.org/pma/population\_weights.shtml for details).

**B**) Use POPWT to estimate the total number of all Kenyan women aged 15-49 who stopped using family planning methods in order to become pregnant in 2016.

HHF%>%

count(as factor(FPSTOPWHY), wt=POPWT)

By contrast, variables pertaining to household characteristics should be weighted with HQWEIGHT, which accounts for each household's the probability of being sampled and for household non-response. Because each member of the same household shares the same value for HQWEIGHT, users should also ensure that each household is only represented once in their analysis.

For example: Part 1 revealed that 18.85% of households in the Kenya 2016 Round 5 sample fall into the lowest household income quintile. Because the variable WEALTHQ reflects a household characteristic, HQWEIGHT should be used to make inferences about the population of households in Kenya in 2016.

C) Use HQWEIGHT to estimate the proportion of households in the lowest household income quintile in Kenya for 2016. Does the sample over- or under-represent the households in the lowest income quintile compared to the true population of households?

HHF%>%

 $filter(LINENO == 1)\% > \%$  count(as\_factor(WEALTHQ),wt=round(HQWEIGHT))%>%  $mutate(prop = prop_table(n))$ 

Users should note that, much like FQWEIGHT, HQWEIGHT should only be used to generate proportion estimates for the population of households. There is currently no expansion factor for the purpose of estimating population frequency counts.

#### **Data Visualization - Graphing**

### Section 3

Visualize the Data

A) Examine a frequency table for the variable FPAGE1STUSE, which reflects the age a respondent first began use of any family planning method. Create a 35 bin histogram for FPAGE1STUSE, excluding any missing values.

HHF%>%

```
filter(FPAGE1STUSE < 90)%>%
		group_by(FPAGE1STUSE)%>%
		count(FPAGE1STUSE)
```
HHF%>%

filter(FPAGE1STUSE < 90)%>%  $qqplot(aes(x = FPAGE1STUSE)) + qeom\_histogram(bins = 35)))$ 

B) Now consider the variable FP1STMETHOD, which classifies the first family planning method ever used by a respondent as either "modern" (values 100-199) or "traditional" (values 200-299). Create two 35 bin histograms: one for modern methods, one for traditional methods. 

HHF%>%

filter(FPAGE1STUSE <50 & FP1STMETHOD < 200)%>%  $qroup_by(aqe = FPAGE1STUSE)$ %>% count()%>%  $ggplot(aes(x = age, y = n)) + geom_col()$ 

HHF%>%

filter(FPAGE1STUSE <50 & FP1STMETHOD > 200 & FP1STMETHOD <900)%>% group\_by(age = FPAGE1STUSE)%>% count()%>% qqplot(aes( $x = aqe$ ,  $y = n$ )) + qeom\_col()

• • •

Complete! Validate Your Answers Below

### Answers: Section 1 Analyze the Data

#### **ANSWERS -- Analyze the sample - Part 1: Household Survey frequencies of WEALTHQ**

A) According to the Description tab on the website, what does the variable WEALTHO measure?

For all households with complete survey results, WEALTHQ refers to the relative wealth of the household where the woman lives, divided into quintiles from the poorest (Lowest quintile) to the richest (Highest *quintile).*

**B**) According to the Codes tab, what value labels and numeric codes apply to each wealth quintile? Include labels and codes that explain any "missing" values.

 *01 - Lowest quintile 02 - Lower quintile 03 - Middle quintile 04 - Higher quintile 05 - Highest quintile 96 - Not interviewed (household questionnaire) 98 - No response or missing*

**C**) According to the Universe tab, who is in universe for WEALTHQ in the Kenya 2016 Round 5 sample? All persons.

**D**) What percentage of all *household members* are listed as living in a household in the lowest income quintile? *22.7%*

HHF%>% count(as\_factor(WEALTHQ))%>%  $mutate(prop = prop_table(n))$ 

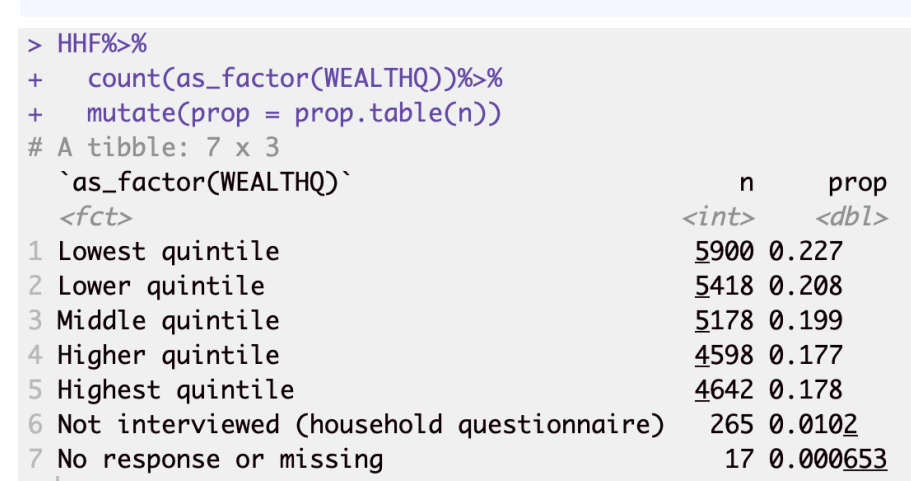

**E**) What percentage of *households* are listed in the lowest income quintile? *19.35%*

```
HHF%>%
filter(LINENO	==1)%>%
count(as_factor(WEALTHQ))%>%
mutate(prop = prop_table(n))
```
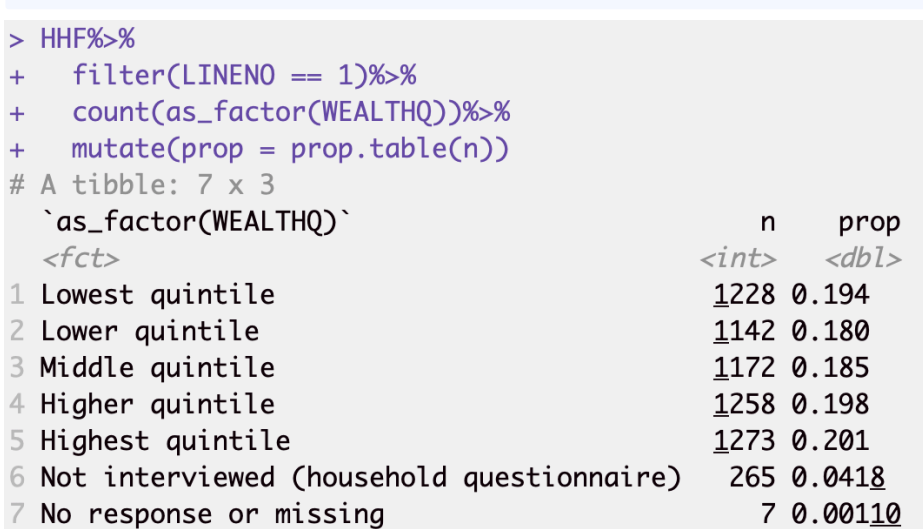

#### **Analyze the sample - Part 2: Female Survey frequencies of FPSTOPWHY**

A) According to the Description tab on the website, what does the variable FPSTOPWHY measure? It can be found in the Discontinuation of Family Planning variable group. For women who recently used a *method* of family planning to delay or avoid pregnancy but are no longer using it, FPSTOPWHY reports the reason why they stopped.

**B**) According to the Universe tab, who is in universe for FPSTOPWHY in the Kenya 2016 Round 5 sample? *Women age 15-49 who used a family planning method to delay or avoid pregnancy in the last 12 months, but who are not currently using.* 

C) Create a frequency table for the FPSTOPWHY variable for the Kenya 2016 Round 5 sample. What are the top two most common responses? What proportion of surveys provide these responses? *NIU* (not in *universe) (97.23%); Wanted to become pregnant (0.46%)*.

HHF%>%

count(as\_factor(FPSTOPWHY))%>%

 $mutate(prop = prop_table(n))$ 

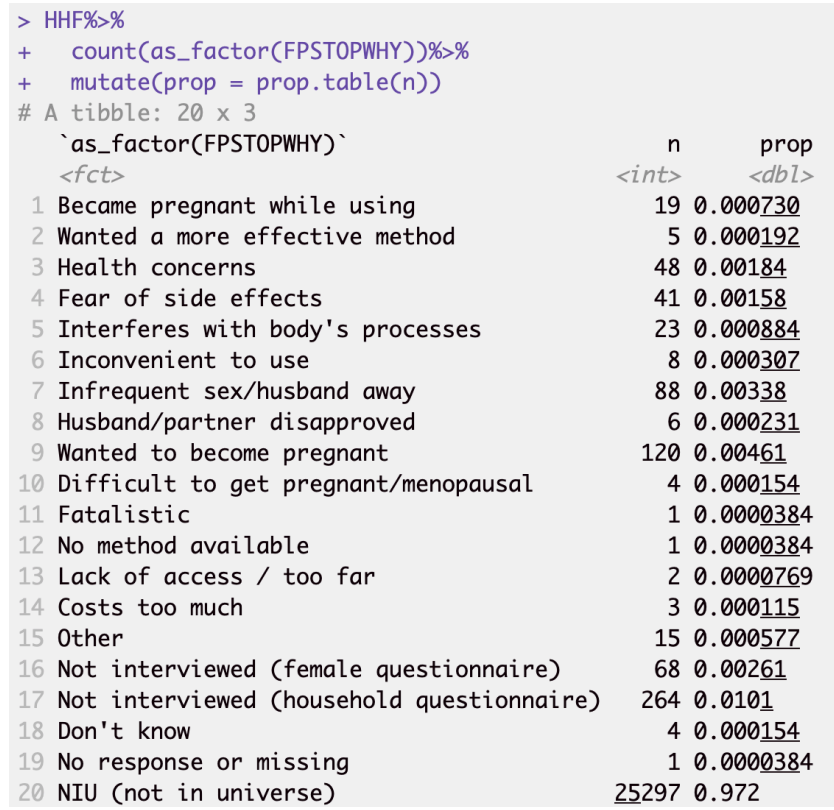

**D**) Given the universe stated in B), only a small fraction of women aged 15 to 49 provided answers to FPSTOPWHY. Not in universe cases also include men and women outside of childbearing age. Suppose you wanted to know what proportion of those who provided an answer to FPSTOPWHY chose one of the two top answers. How does this answer differ to your response for C)? Wanted to become *pregnant (31.25 %) Infrequent sex / husband away (22.92%). These*  proportions now have a more appropriate denominator for analysis.

HHF%>% filter(FPSTOPWHY <90)%>% count(as\_factor(FPSTOPWHY))%>%  $mutate(prop = prop_table(n))$ 

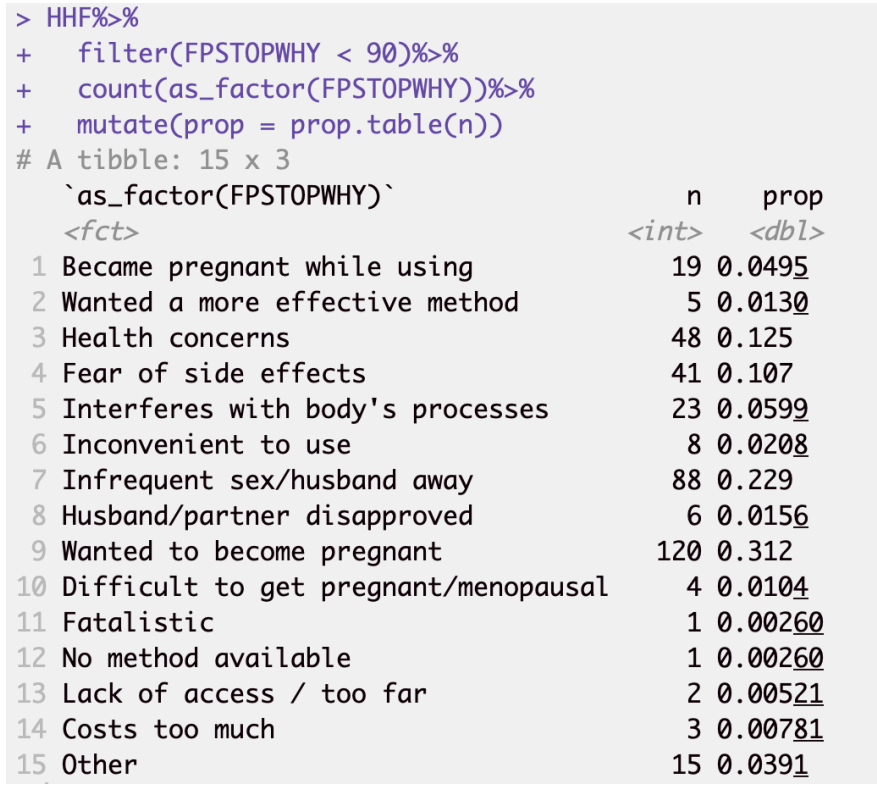

**E**) Of the women in the sample who stopped using a family planning method in the last year because of cost, what proportion lived in households in either of the lowest 2 income quintiles? 2 of 3, or 66%

HHF%>% filter(FPSTOPWHY == 33)%>% count(as\_factor(WEALTHQ))

```
> HHF%>%
+ filter(FPSTOPWHY == 33)%>%
\pm ^{-1}count(as_factor(WEALTHQ))
# A tibble: 3 x 2
   `as_factor(WEALTHQ)`
                                 n<fct>
                            \langleint\rangle1 Lowest quintile
                                 \mathbf{1}2 Lower quintile
                                 \mathbf{1}3 Middle quintile
                                 \mathbf{1}
```
### Answers: Section 2 Weight the Data

#### Analyze the sample - Part 3: Using household, female, and population weights (HQWEIGHT, FQWEIGHT, and POPWT)

IPUMS PMA data require the use of weights to ensure that each sample is representative of the population from which it was drawn. However, because variables alternately reference either the population of households or the population of women aged 15-49 in each country, users must select weights that correspond to their intended unit of analysis.

For example: the frequency table for FPSTOPWHY from Part 2D indicates that, among the women aged  $15-49$  in Kenya 2016 Round  $5$ who answered this question, 30.85% stopped using family planning methods in the past year because they wanted to become pregnant. Because the relevant unit of analysis for FPSTOPWHY includes individual women aged 15-49 (rather than households), FQWEIGHT should be used to make inferences about that particular *population.* 

A) Use FQWEIGHT to estimate the proportion of all Kenyan women aged 15-49 who stopped using family planning methods in order to become pregnant in 2016. *2.19%*

HHF%>%

count(as\_factor(FPSTOPWHY), wt=round(FQWEIGHT))%>%  $mutate(prop = prop_table(n))$ 

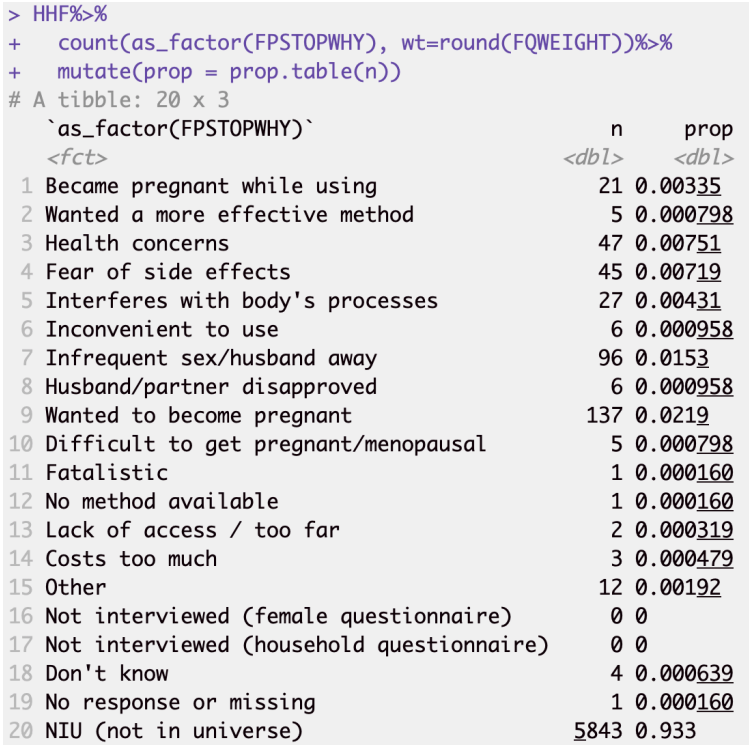

While FQWEIGHT may be used to estimate proportions, it should not be used to generate representative population counts. Instead, POPWT combines information from FQWEIGHT with national population estimates from the United Nations Population Division to create an expansion factor appropriate for this purpose (see https://pma.ipums.org/pma/population\_weights.shtml for details).

**B**) Use POPWT to estimate the total number of all Kenyan women aged 15-49 who stopped using family planning methods in order to become pregnant in 2016. *273,016*

HHF%>%

count(as\_factor(FPSTOPWHY), wt=POPWT)

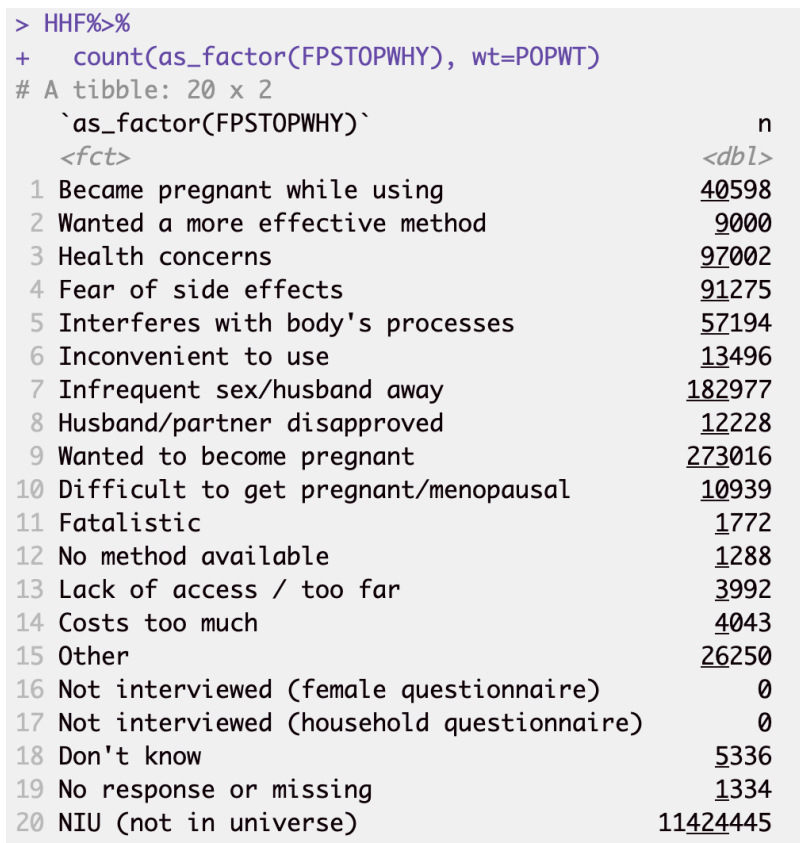

### Answers: Section 3 Visualize the data

By contrast, variables pertaining to household characteristics should be weighted with HQWEIGHT, which accounts for each household's the probability of being sampled and for household non-response. Because each member of the same household shares the same value for HQWEIGHT, users should also ensure that each household is only represented once in their analysis.

For example: Part 1 revealed that 19.35% of households in the Kenya 2016 Round 5 sample fall into the lowest household income quintile. Because the variable WEALTHQ reflects a household characteristic, HQWEIGHT should be used to make inferences about the population of households in Kenya in 2016.

C) Use HQWEIGHT to estimate the proportion of households in the lowest household income quintile in Kenya for 2016. Does the sample over- or under-represent the households in the lowest income quintile compared to the true population of households? 18.9%. The lowest income quintile is slightly over-represented in the sample, compared to the true population of households.

```
HHF%>%
```

```
filter(LINENO == 1)\% > \%count(as_factor(WEALTHQ), wt=round(HQWEIGHT))%>%
mutate(prop = prop_table(n))
```
Users should note that, much like FQWEIGHT, HQWEIGHT should only be used to generate proportion estimates for the population of households. There is currently no expansion factor for the purpose of estimating population frequency counts.

#### **ANSWERS -- Analyze the Sample – Part 4: Graphing**

A) Examine a frequency table for the variable FPAGE1STUSE, which reflects the age a respondent first began use of any family planning method. Create a 35 bin histogram for FPAGE1STUSE, excluding any missing values.

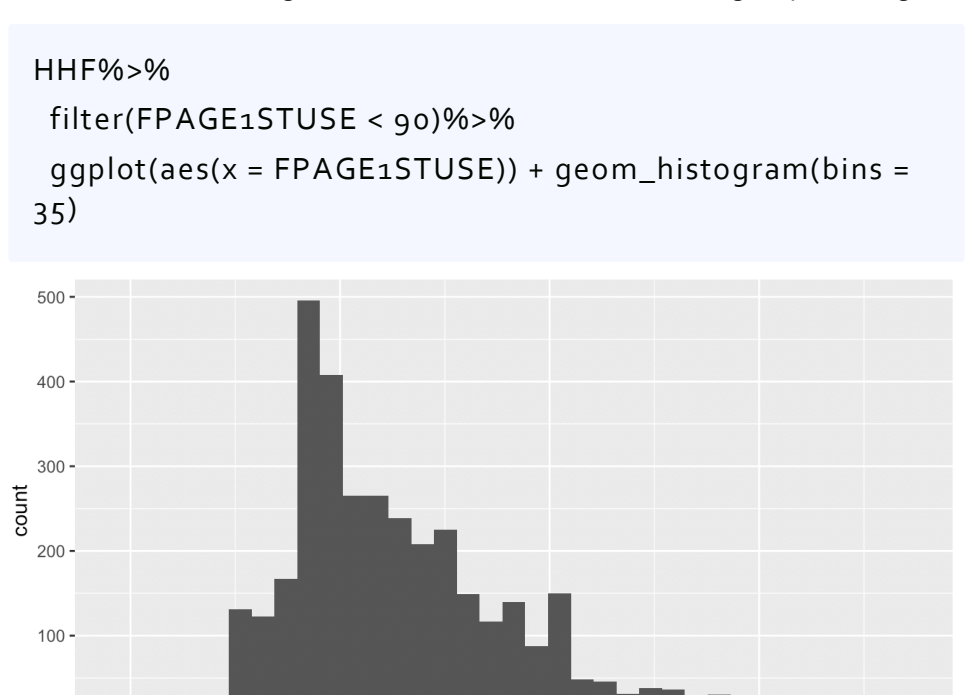

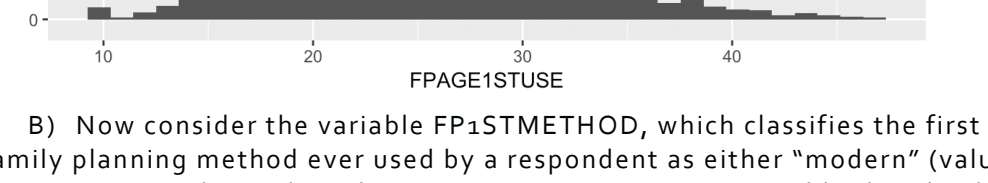

family planning method ever used by a respondent as either "modern" (values 100-199) or "traditional" (values 200-299). Create a new variable that divides the method type into modern and traditional methods based on the codes and frequencies presented on the PMA website. Recreate the histogram above twice, restricting to only modern or only traditional methods. Specify 35 bins

for each using the bin(35) option.

```
HHF%>%
filter(FPAGE1STUSE < 90 & FP1STMETHOD < 200)%>%
ggplot(aes(x = FPAGE1STUSE)) + geom\_histogram(bins = 35)HHF%>%
filter(FPAGE1STUSE <50 & FP1STMETHOD > 200 &
FP1STMETHOD	<900)%>%
ggplot(aes(x = FPAGE1STUSE)) + geom\_histogram(bins = 35)
```
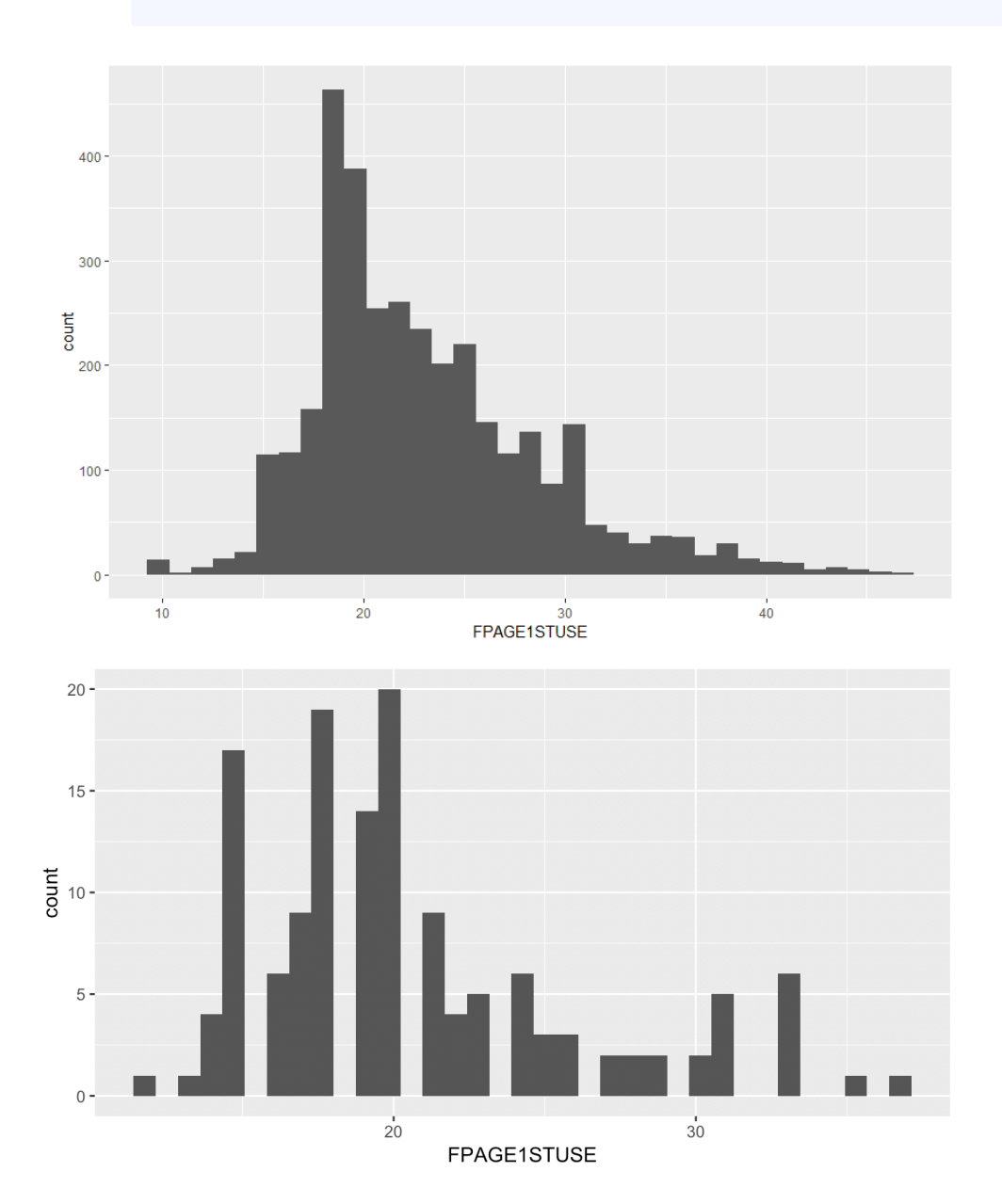